1. Ingrese a la web:<https://comunidades.cepal.org/elac/es>

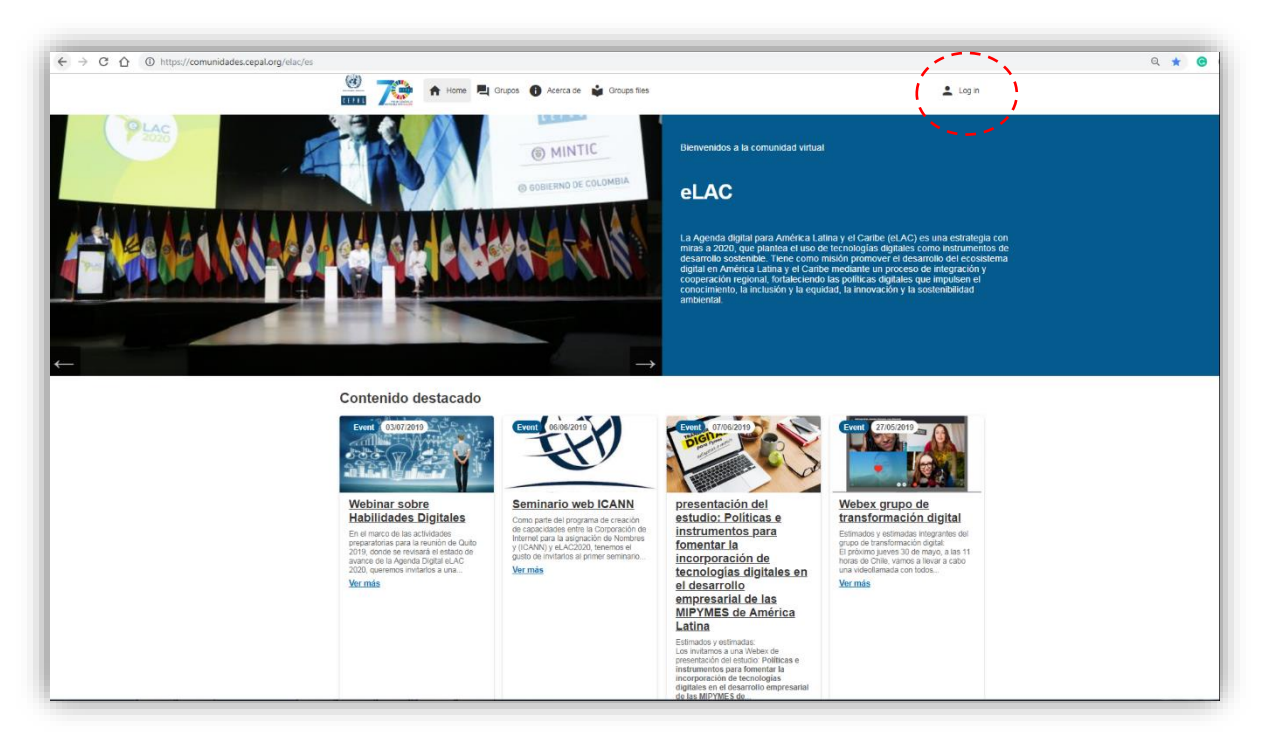

- 2. Agregue sus datos
	- a. Nombre de usuario: primer nombre, primer apellido
	- b. Clave: elac2020 (después la puede cambiar)

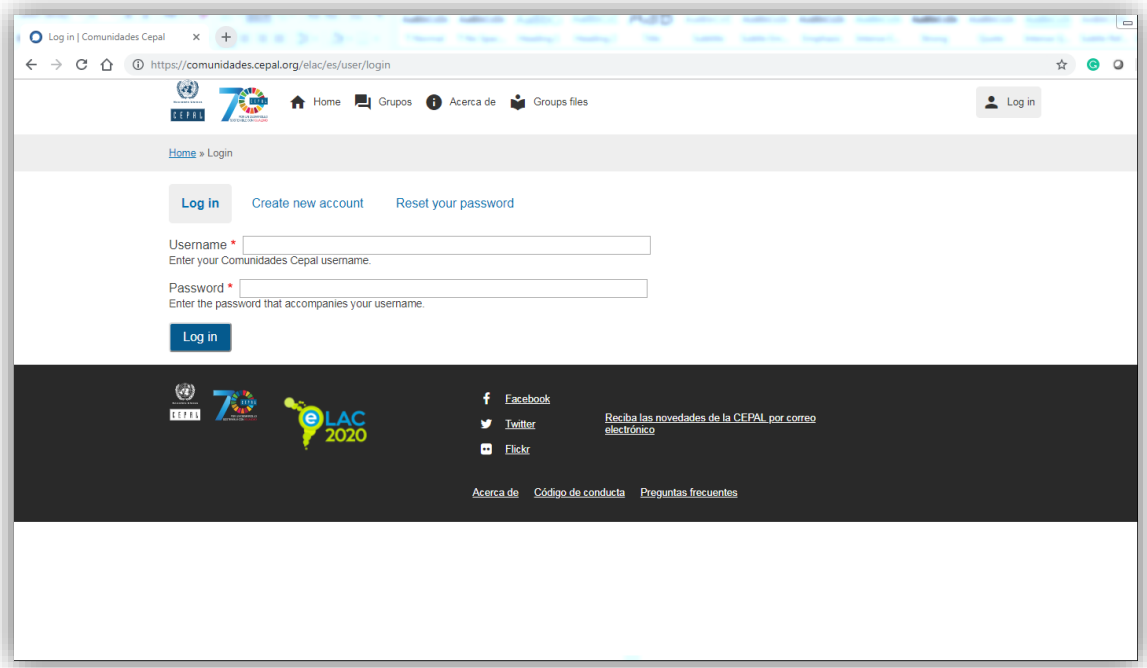

- 3. Una vez dentro le aparecerán los grupos en los cuales participa. En este caso el grupo de tecnologías emergentes.
- 4. Le recomendamos que actualice su perfil en la comunidad, para ello debe ir a *Editar* y luego a *Personal data*

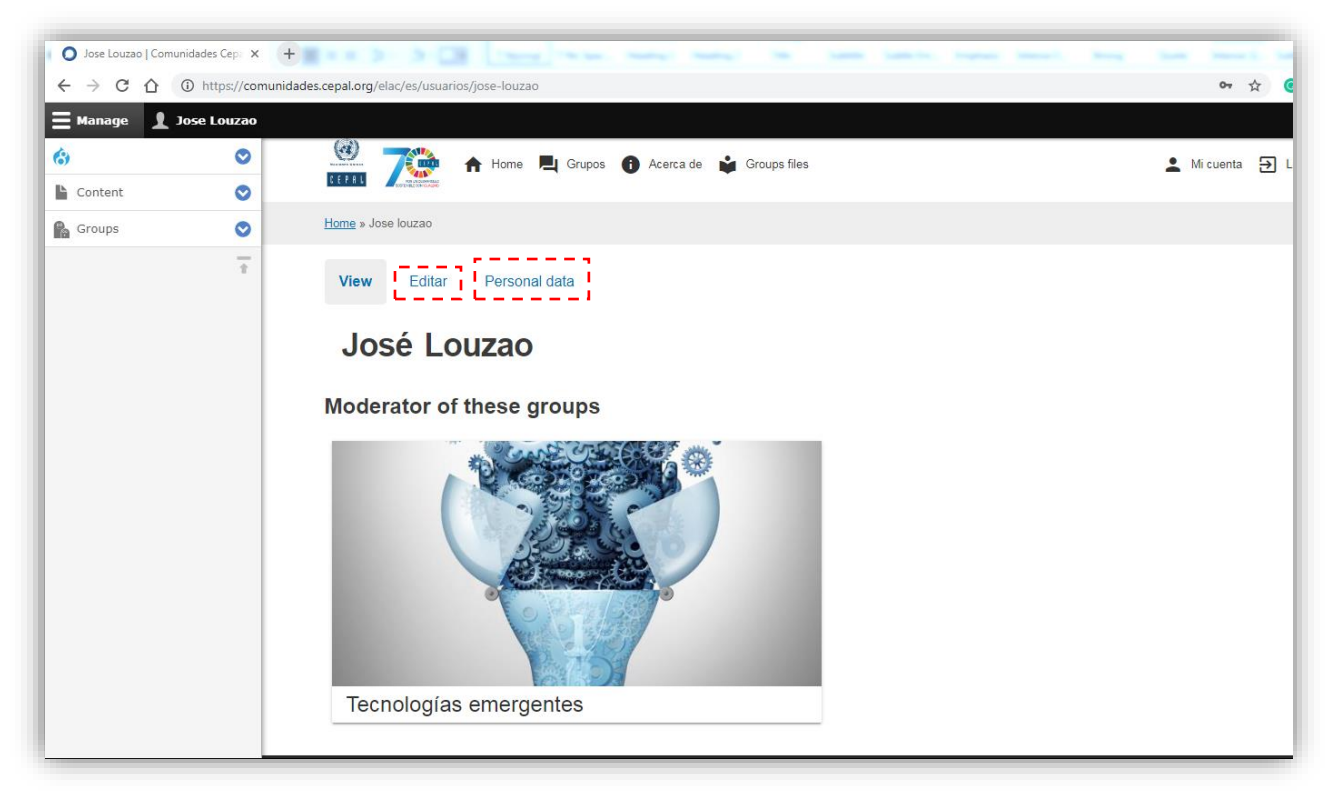

5. En *Editar* puede agregar una fotografía y una decripción de su perfil profesional

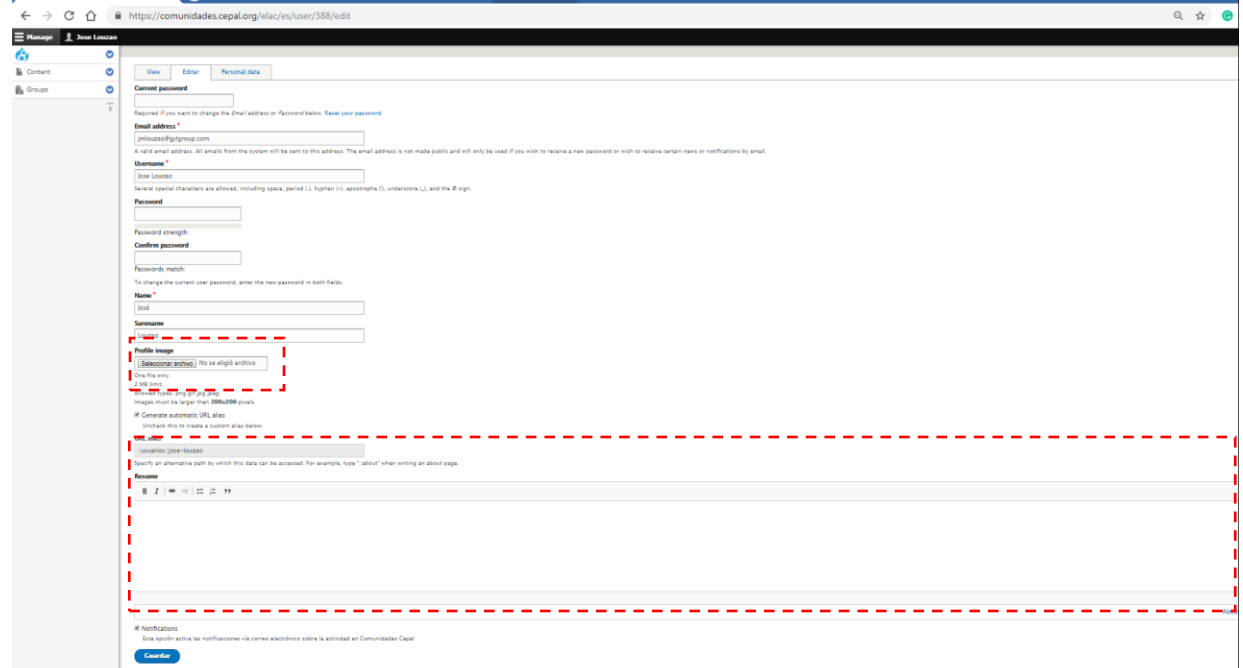

6. Una vez dentro del grupo de trabajo, haga click en *Related entities*

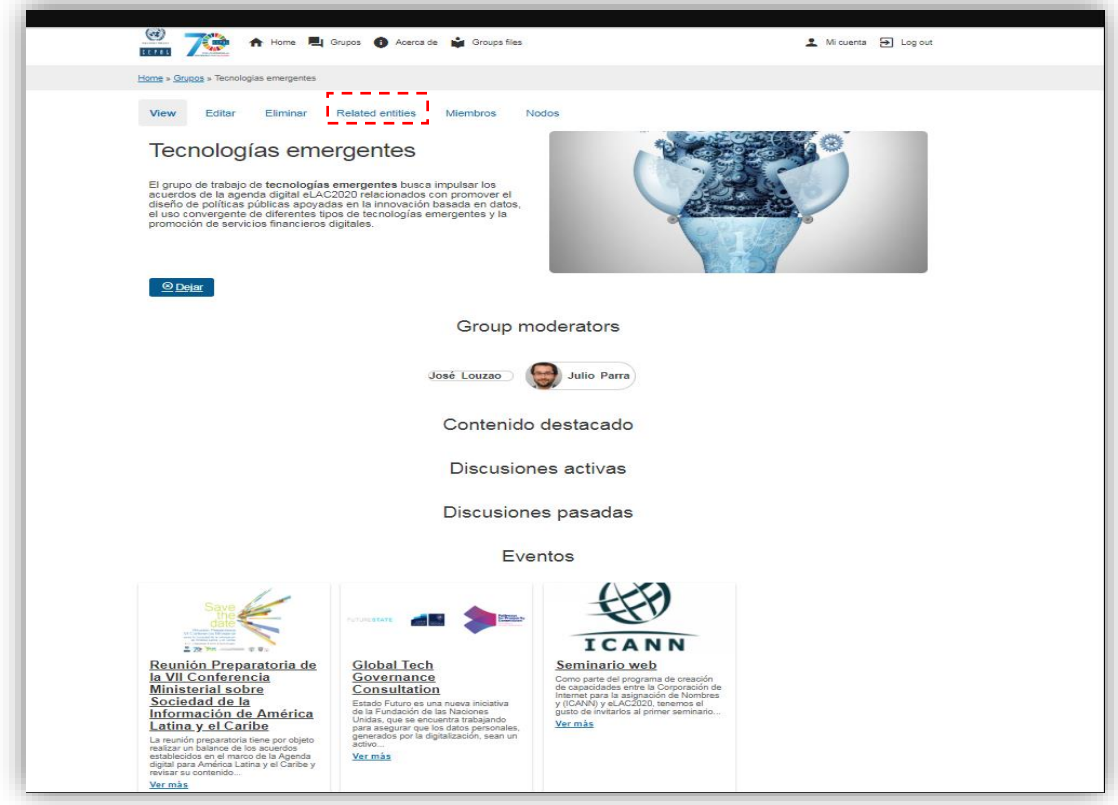

7. Luego haga click en *create new entity in group*

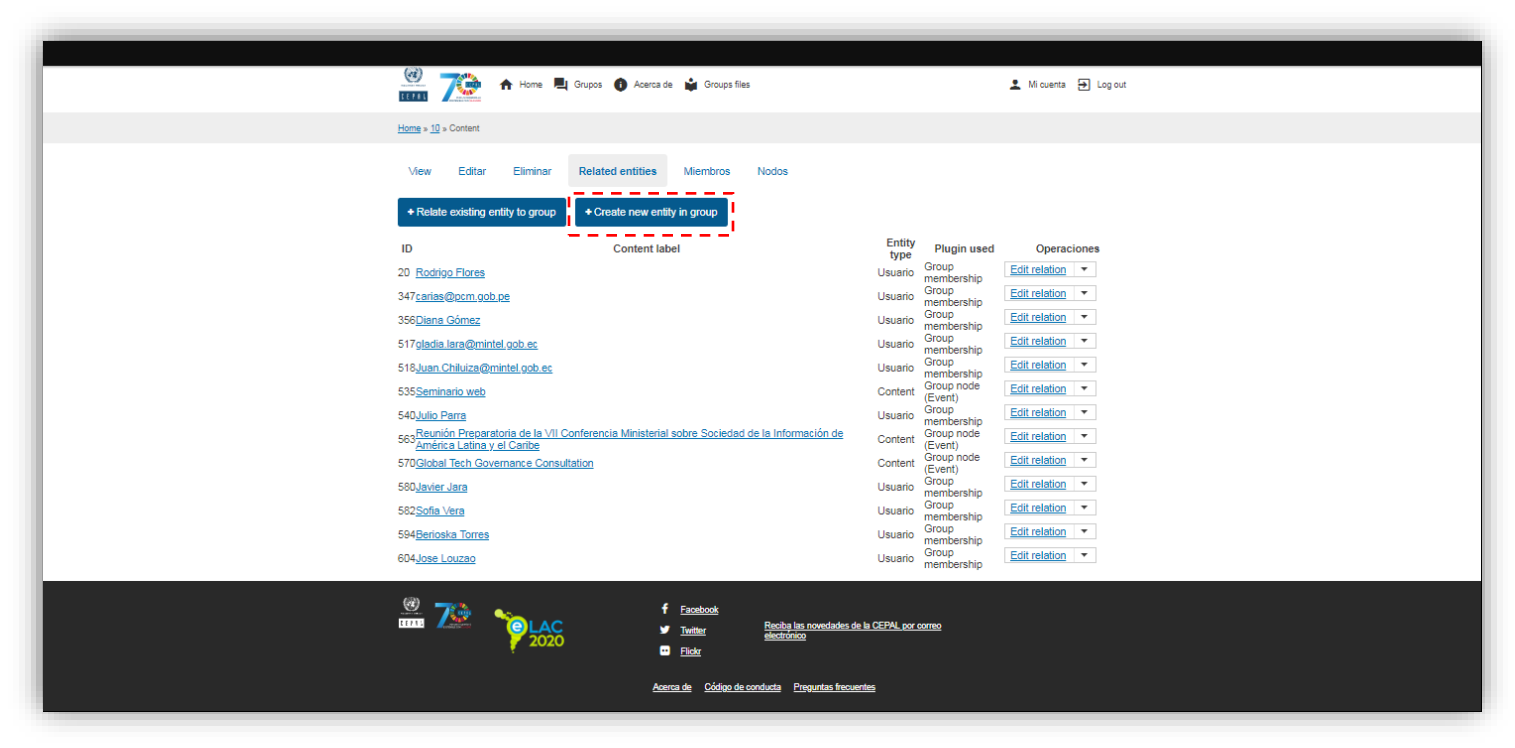

- 8. Una vez dentro la plataforma le ofrece tres posibilidades:
	- a. Crear una nueva discusión
	- b. Crear un evento
	- c. Crear una noticia

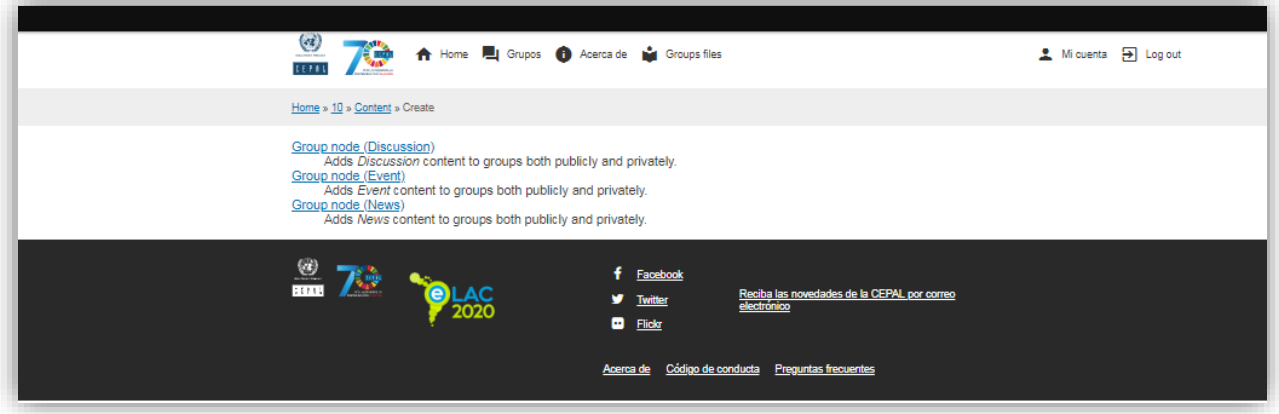

- 9. Ahora ya puede publicar:
	- a. Ingrese el titulo del tema a tratar;
	- b. Inrese una breve descripción del tema a abordar;
	- c. Suba una imagen sobre el tema;
	- d. Incluya el tiempo en que estará abierta la discusión (recomendamos un mes);
	- e. Agregue el nombre de quien moderará la discusión;
	- f. Suba los archivos en pdf;
	- g. Publique la discusión.

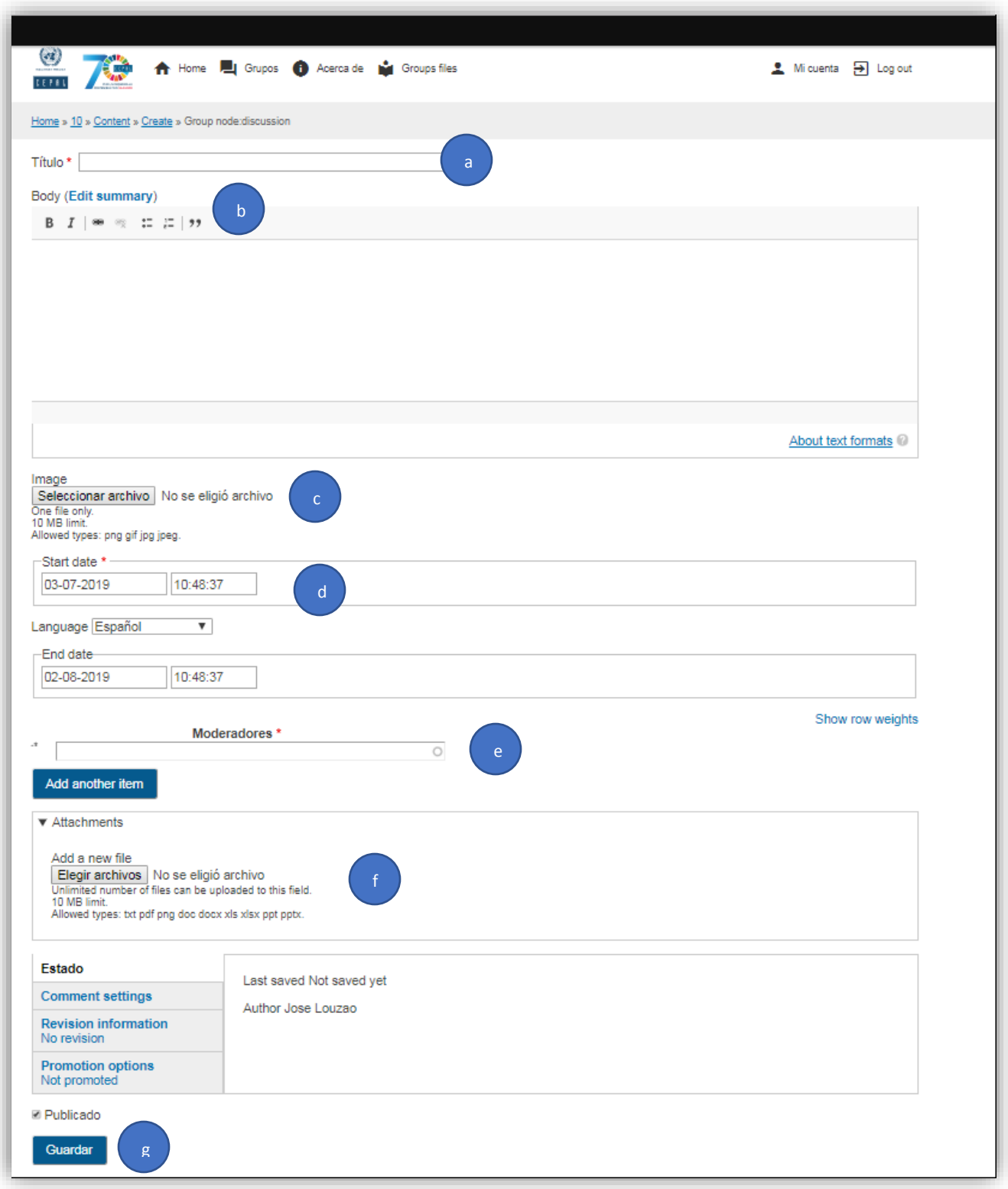